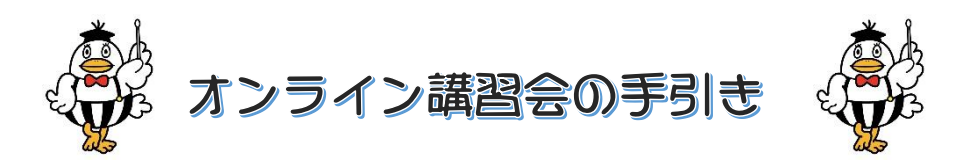

この度は、テレマン楽器が主催するオンライン講習会に申込いただきありがとうございます。こち らでは講習会当日までにご準備いただくことと、当日の参加の方法についてご案内をさせていただ きます。講習会当日までにご一読いただき、講習会に備えていただければ嬉しく思います。

※ アーカイブでご受講いただく方は最後の「講習会アーカイブについて」のみご覧ください。

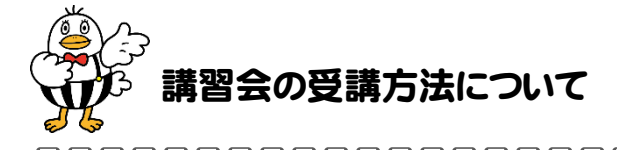

受講方法は「Zoom Meetings でご参加いただく方法」と「Zoom Meeting の映像を YouTube でご視聴いただく方法」の 2 通りございます。事前にメールにて両方の視聴リンクをお送りして おりますので、皆様のご都合の良い方法でご参加ください♪

# ① Zoom Meetings のメリットについて【推奨】

Zoom Meetings を使ってご参加いただくと、遅延なくリアルタイムでご視聴をいただくこ とができます。また、質問コーナーでは、講師に話しかけて質問をしていただくことが可能 です。ただし、スマートフォンやタブレットでご参加いただく場合は、必ず事前に Zoom Meetings のソフトウェアをインストールしていただく必要があります。パソコンでご参加 いただく場合は、お使いの WEB ブラウザ※でご視聴いただくことも可能ですが、インスト ールしていただいた方が便利ですので、インストールしていただくことをお勧めいたします。 ※ 使用可能な Web ブラウザ(Chromiun Edge、Google Chrome、Firefox、Safari)

② YouTube でご参加いただくメリット

YouTube でご参加いただく場合は、いつものように YouTube をご視聴いただく形で講習 を見ていただくことができます。Zoom Meetings に不慣れな方にはお勧めです。質問コーナ ーではコメント記入していただく形で質問をしていただくことができます。ただ、Zoom よ りも約20秒の映像遅延がありますので、質問をリアルタイムでしたい方にはZoom Meetings の方が便利です。

音質・画質はどちらの手段も相違ありません。なお、YouTube の視聴方法はとっても簡単ですので説明を省略させていただきます。

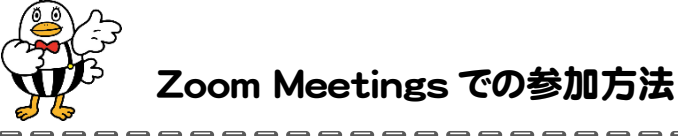

# <u>aaaaaaaaaaaaa</u>

### ◆ 講習会当日までにご準備いただくこと

Zoom Meetings はパソコンであれば、Web ブラウザ(Chromiun Edge、Google Chrome、 Firefox 、Safari) があればご参加いただくことが可能ですが、スマートフォンやタブレット でご参加いただく場合は必ずソフトウェアのインストールが必要となります。下記の要領で できるだけ事前に Zoom Meetings のソフトウェアをインストールしてください。

※ Zoom Meetings は無料でお使いいただけるフリーソフトです。

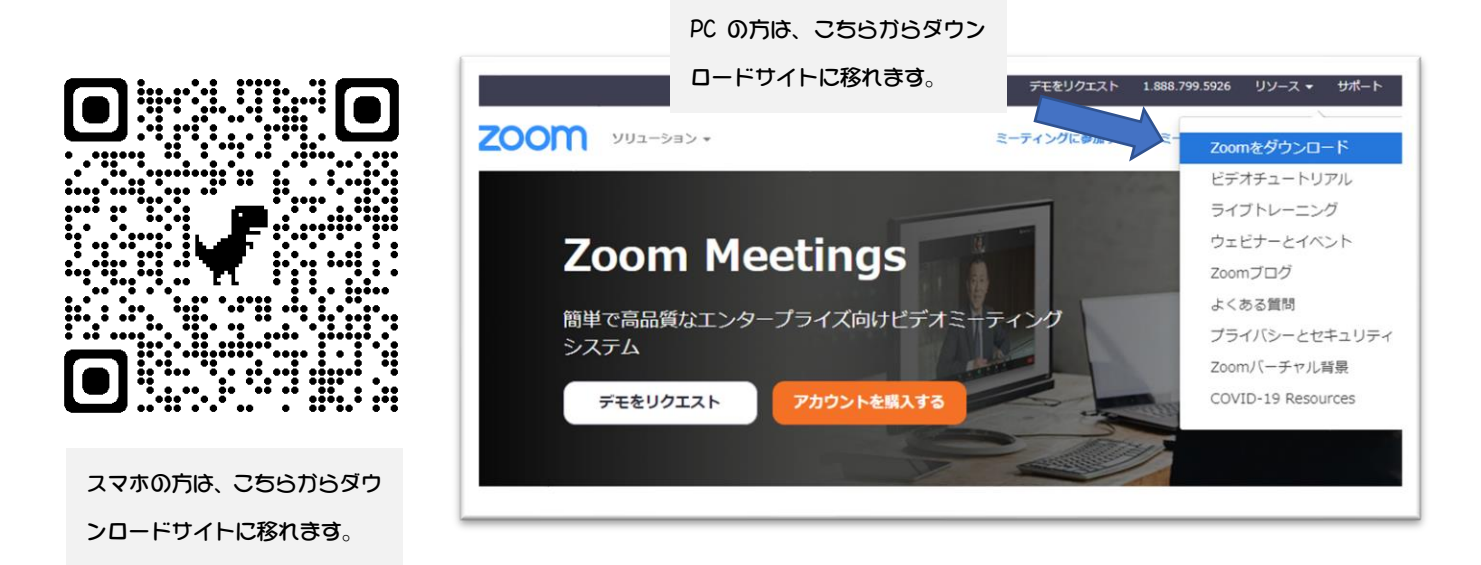

スマートフォンであれば、上記の QR コードを読み取って Zoom Meetings のダウンロードサイトに飛んでください。

パソコンであれば、WEB 検索で「Zoom Meetings」と検索いただき、ZOOM サイトの右 上のリソースという文字をタップしていただき、「Zoom をダウンロード」を押して下記の ダウンロードサイトからダウンロードして、必ずインストールしてください。

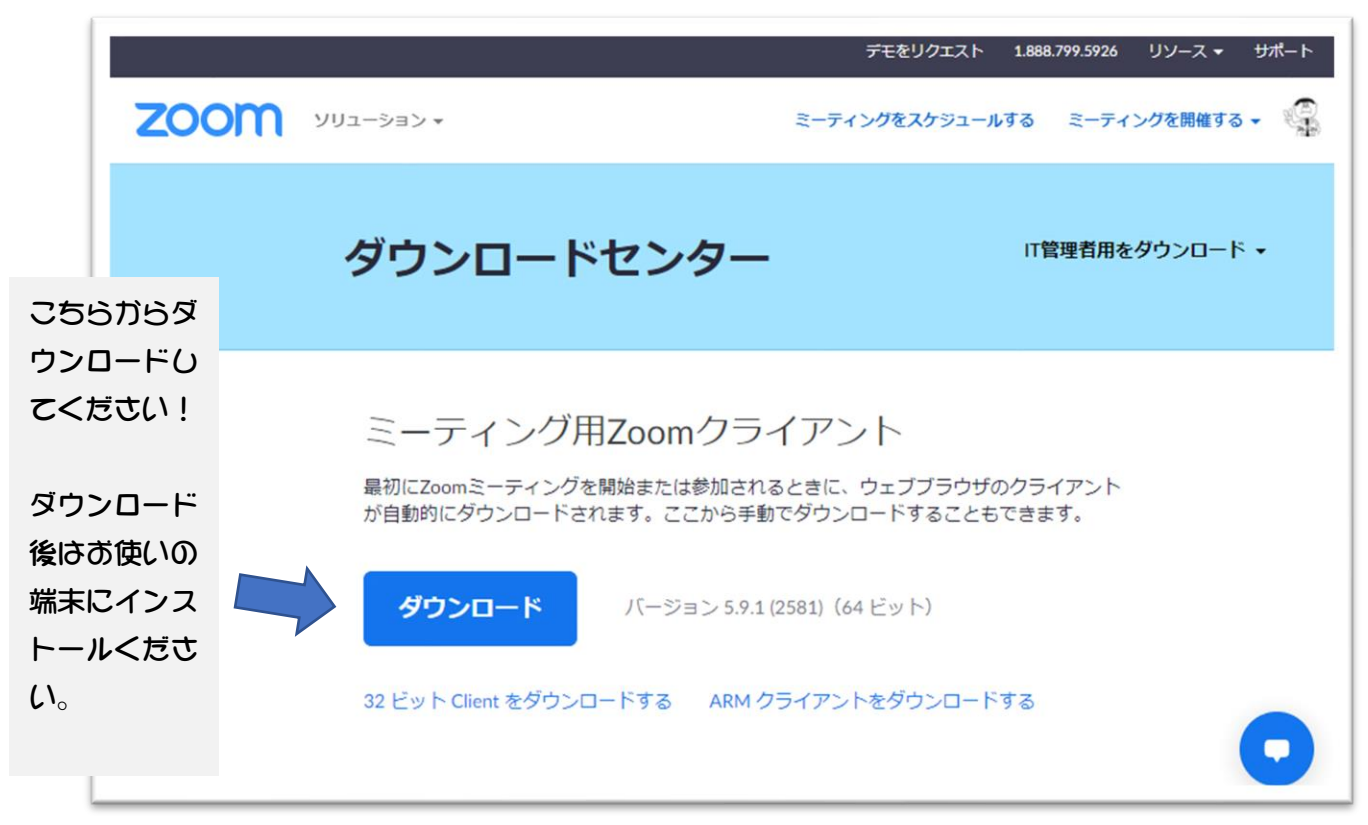

#### URL[:https://zoom.us/download#client\\_4meeting](https://zoom.us/download#client_4meeting)

# ◆ 講習会当日していただく操作

当日は、講習会が始まる約 15 分前よりミーティングに入っていただけます。お送りしました招待 リンクをクリックし、下記の要領でご入室ください。サイトが、英語で表記される場合は日本語表 記に変更してください。また、クッキーの設定について質問が出てきますが、×で消していただい ても、すべてのクッキーを受け入れていただいてもどちらでも大丈夫です。

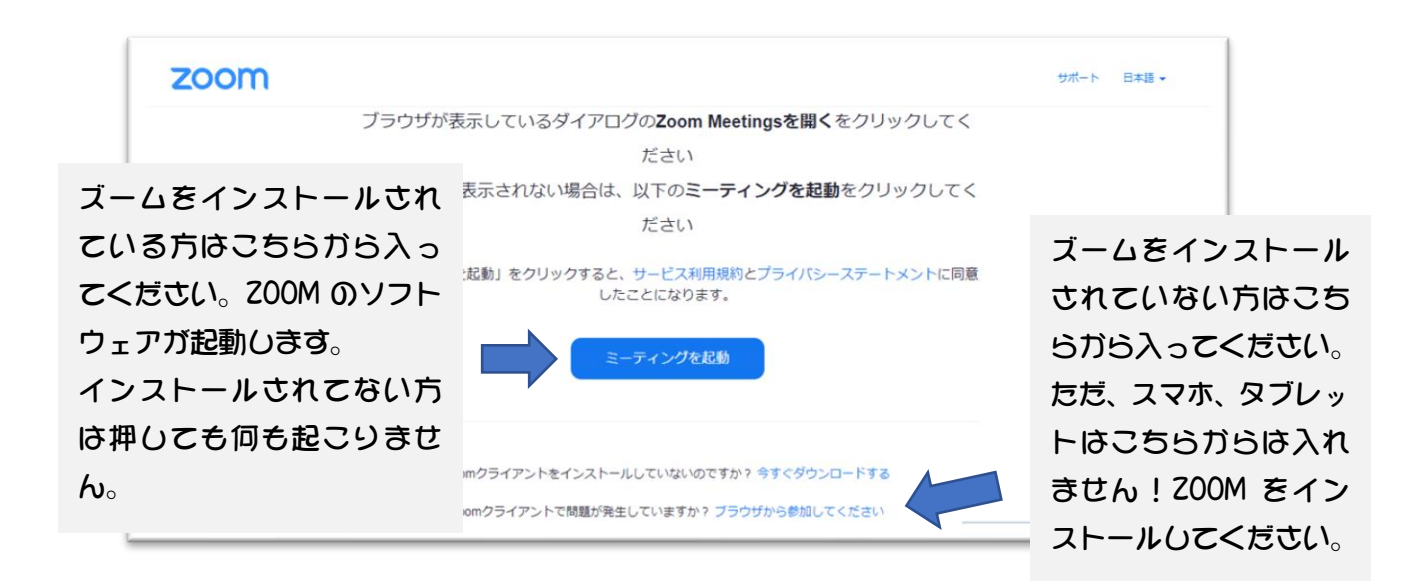

クリックしていただきましたら、下記の表示に移ります。任意のお名前をご記入いただき、ご参加く ださい。入力いただいました「名前」は他の方にもわかりますので、個人情報を保護されたい方はニ ックネームをご利用ください。

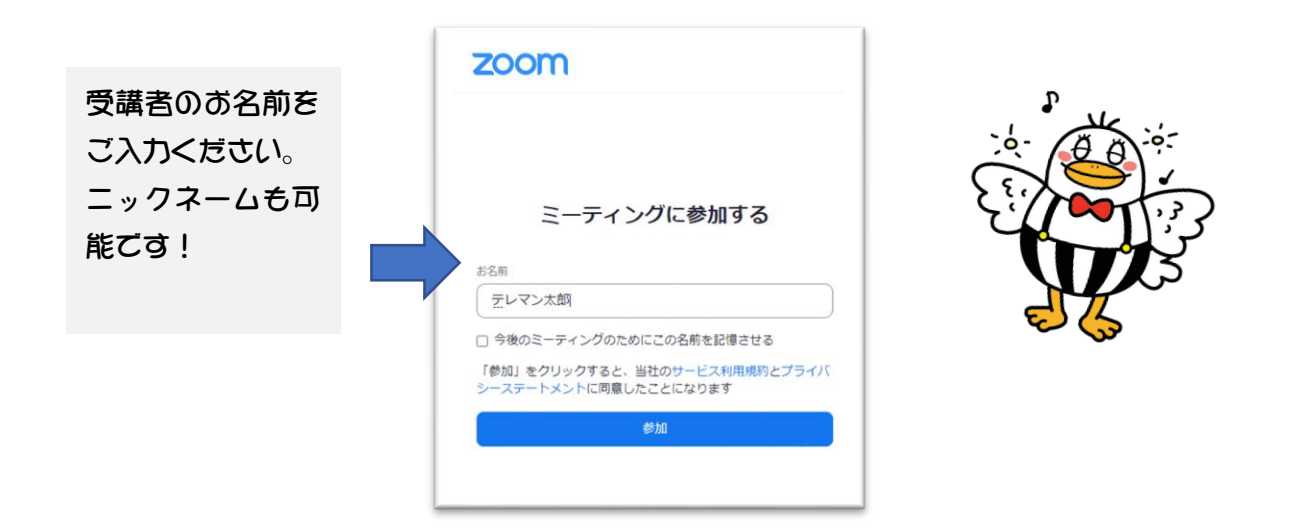

参加ボタンをおしていただきますと、ホスト(テレマン楽器)の許可待ちになります。テレマン楽器 が許可するまで、しばらくご待機ください。

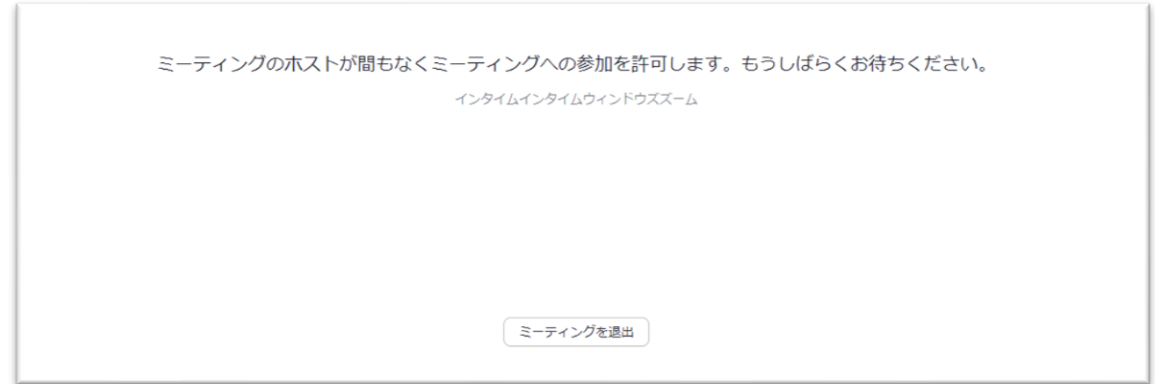

テレマン楽器が許可すると、ライブストリームの承諾を求める表示になります。これは、Zoom meeting の内容を YouTube に配信中であることにご了承をいただくものですので、「了解」を押して ください。

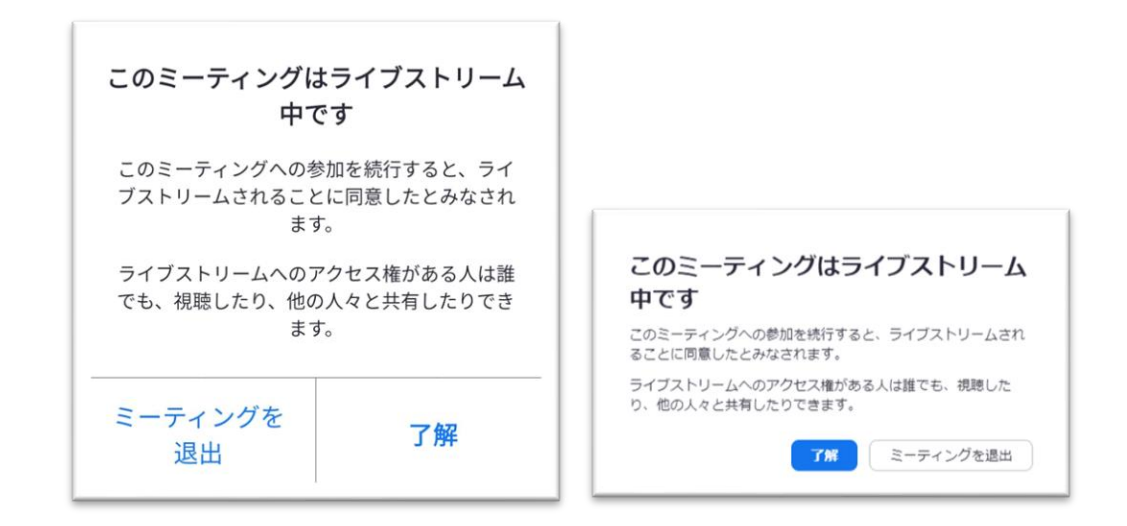

# 了解いただきましたら、いよいよミーティングルームに入室していただきます!

ミーティングルームの表示は、パソコンであれば左のような画面、スマートフォンだと右のような画 面になっていると思います。

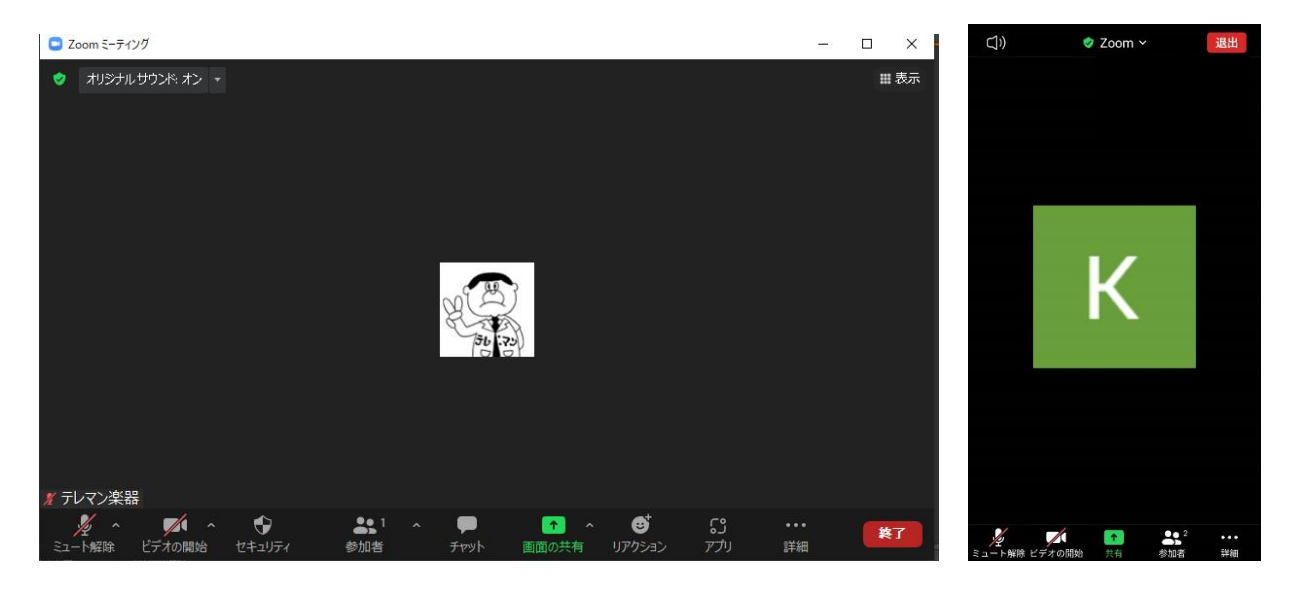

この画面になりましたら、左下にマイク<sup>ミュート</sup> とビデオカメラ<sup>ビデオの停止</sup>のマークが出ていること をご確認ください。こちらは、受講者の皆様のマイクとカメラの状態を表しています。**講習中は必ず** 

 $\blacksquare$ 

マイクをミュート(斜線) ミュート解除 にしてください。マイクが ON になっている場合、雑音の原因 になるため、こちらでミュートさせていただきます。ビデオはどちらでも OK です。

ここまできましたら、あとは講習が始まるのをお待ちください!イヤフォンやヘッドフォンをお持 ちの方は、お使いいただいた方がきれいな音声で受講いただくことができます。もちろん楽器とテキ ストもご用意ください!

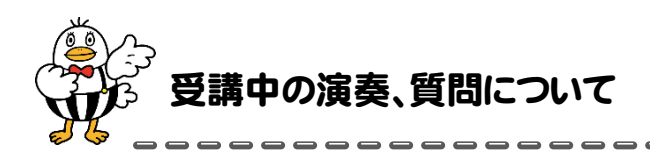

Zoom Meetings は双方向のやり取りができるソフトウェアですが、受講者側の環境(マイクや通 信環境など)が多種多様なため、皆様の楽器の音がきれいにこちらに届かないことが大半です。その ため、私たちの講習では、皆様が吹かれる楽器の音の配信はおこなわず、ホスト側からの配信のみと させていただきます。「え~~!吹いた音を聴いてもらいたいのに。。。」 という方もいらっしゃると思 いますが、受講者代表がその責務を果たしますのでご安心ください。受講者の皆様は、画面の向こう にいる、先生と受講者代表の二人のやり取りを見ながら、ご自身の演奏に置き換えて学習していただ けると嬉しく思います。

受講者の皆様の声や楽器の音は配信されませんので、講習を聴きながら、練習をしていただくこと は可能ですが、どちらかというと公開レッスン中は、じっくりとレッスンの内容を聴いていただき、 後ほど練習していただくことをお勧めいたします。

また、講義途中の質問は随時チャットやコメントでお寄せ下さい。講義中でも、可能な限りはお答 えしてまいります。そして、講習会の最後に、ゆっくりと質問をしていただける「質問コーナー」を 設けます。じっくり質問をしたい方は質問コーナーでまとめてお願いいたします。質問コーナーでは お話をされる方のマイクミュートを解除して、先生とお話をしていただきます!

※ 質問コーナーの進行については、当日ご説明を致します。

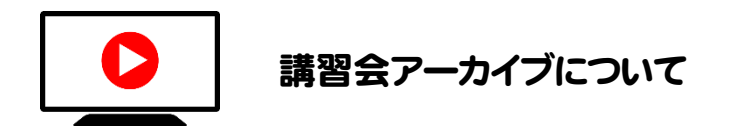

講習会の様子は、YouTube の視聴リンクで、そのまま 2 週間アーカイブとして視聴できます。 当日受講しそびれた方や、復習をしたい方は視聴リンクにアクセスいただきご視聴ください。

なお、動画は講習会を申し込んでいただきました方にしか視聴できないよう「限定公開」とな っております。講習会を申し込んでいない方に、リンクを転送する行為はルール違反となります のでご注意ください。

他に、不明な点がございましたらテレマン楽器までご質問をお寄せください。

皆様が、運命の楽器に出会えるお店♪

# (株)テレマン楽器 ☏ 0790-62-7500

〒671-2575 兵庫県宍粟市山崎町山田 180-3